# 亲清在线-高龄津贴线上申报 操作指南

## 一、郑好办 **APP** 下载和安装

下载与安装方法介绍

#### **1.1 Android** 市场下载

Android 市场:华为、小米、OPPO、VIVO 等各大主流安卓应用市场,搜索 '郑好办'直接下载。

## **1.2 iOS** 苹果商店下载

AppStore 搜索搜索'郑好办'直接下载。

## **1.3** 郑好办 **App** 安装

市场上下载后即可自动安装。

#### 二、郑好办 **APP** 注册与登录

注册登录方法介绍

#### **2.1** 用户注册

用户注册方法介绍

#### **2.1.1** 用户可通过手机号码进行注册。

第一步: 进入登录页面后, 点击右上角注册进入个人注册页面。输入 11 位 手机号,点击获取验证码并录入后,点击提交。

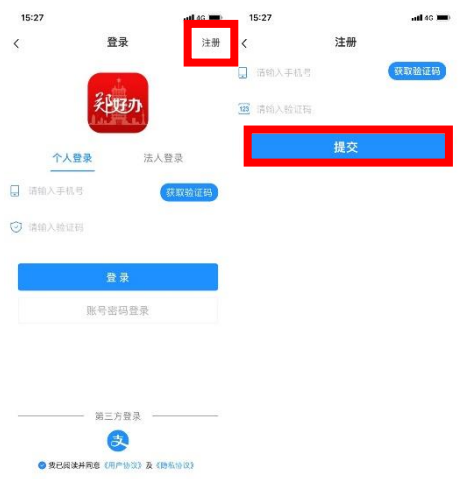

第二步:输入用户名(4-20 字符、数字、下划线组合)、18 位身份证号、密 码(8-16 位数字、字母、符号至少两种组合),点击提交即注册完成。

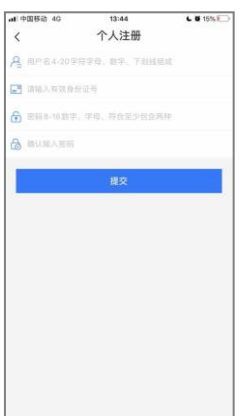

# **2.2** 用户登录

## **2.2.1** 账号密码登录

以注册时的 4-20 位用户名/手机号/身份证号做为账号,然后输入密码后点击 登录。

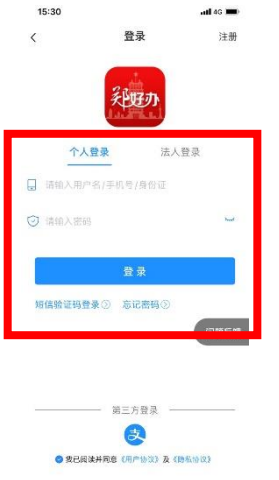

# **2.2.2** 短信验证登录手机号登录

输入 11 位手机号码后点击获取验证码并录入后点击登录。

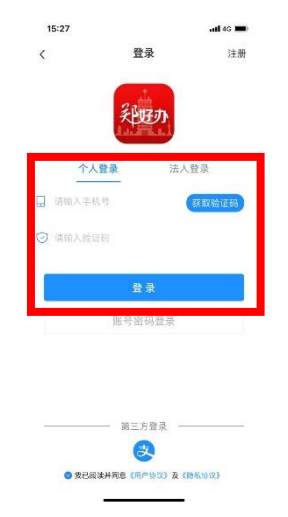

2.2.3 支付宝关联登录

通过第三方支付宝登录,首先点击下方第三方登录的支付宝图标,跳转至支 付宝进行授权后登录。

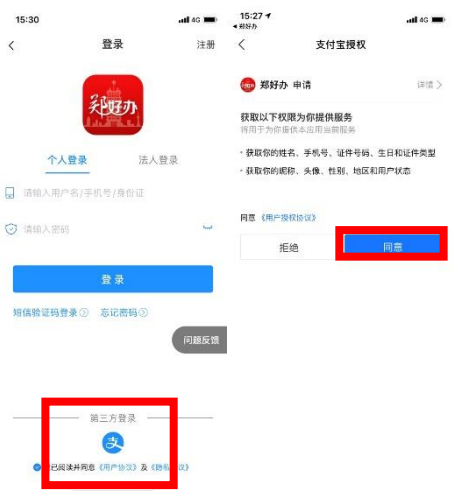

# **2.3** 实名认证

# **2.3.1** 实名认证操作流程

点击未认证,进入用户认证页面后,点击 L1 等级的认证即可进入实名认证, 录入正确的个人信息提交即完成实人认证。

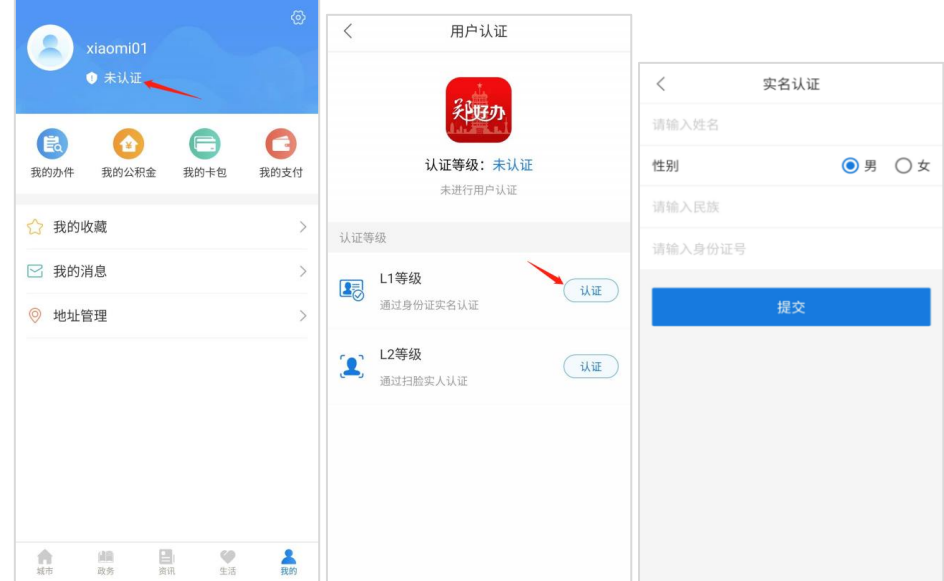

## **2.3.2** 人脸识别

实名认证通过后,点击 L2 等级的认证,采集人脸通过后即可完成实名认证。

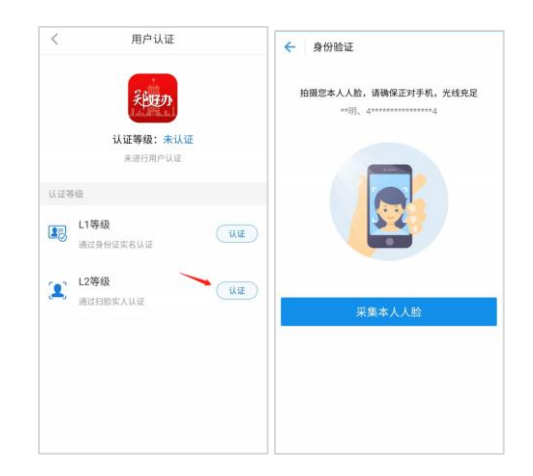

## 三、郑州市高龄津贴申报指南

郑州市户籍,年龄满 80 周岁及以上的老年人可享受郑州市高龄津贴,由人 社部门和民政部门共同负责高龄津贴的发放工作。参加城乡居民基本养老保险的 老年人,高龄津贴由人社部门负责随城乡居民基本养老保险统一发放,无需另行 申报;其他 80 周岁及以上老人高龄津贴由民政部门负责发放。

按照政策要求,已办理我省社会保障卡的老年人无需申报,免审即享。未办 理我省社会保障卡的老年人,自年满80周岁前1个月起,向户籍所在地社区(村) 提出申请,提供本人身份证、户口簿的原件,银行卡卡号。委托亲属或其他人员 办理申请手续的,同时提供受委托人身份证原件。

线下申请可以由老人或者亲属到老人户籍地所在社区,向工作人员提出申请 并提供老人本人身份证、户口簿的原件,银行卡卡号。

线上申请可以由老人或者老人亲属或代办人,通过郑好办 APP-亲清在线-高 龄津贴政策进行线上申请。详细申请方式和操作指南如下:

第一步: 老人或老人亲属或代办人登录郑好办 APP, 从首页讲入"亲清在 线",在"亲清在线"移动端首页点击个人政策,并通过下拉寻找或筛选功能找 到郑州市市本级民政局高龄津贴政策,并点击进入政策详情页面,并下拉至底部, 点击在线申请,进入高龄津贴线上申请页面。

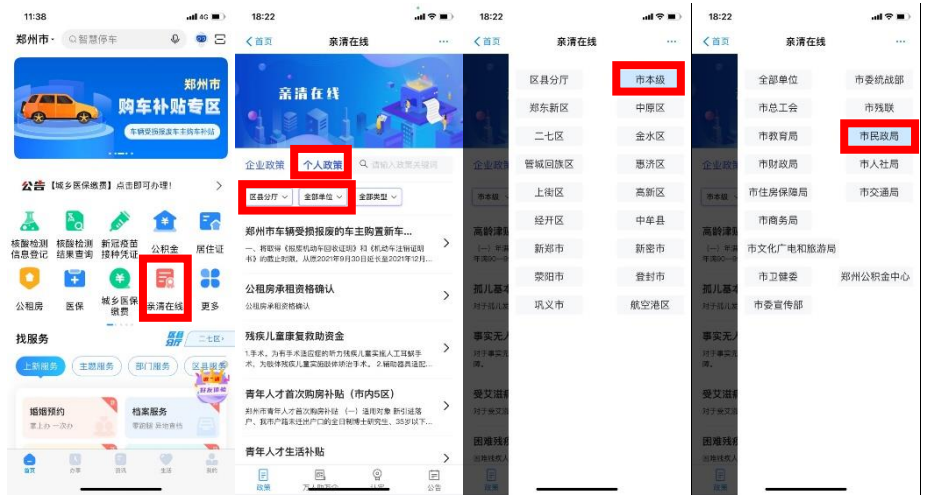

老人和老人亲属及代办人也可在郑好办 APP 中使用右上角的扫码功能,扫 描以下二维码直接进入高龄津贴在线申报页面,线上申请提供两种申请方式,一 种为老人本人申请,一种为老人代办。

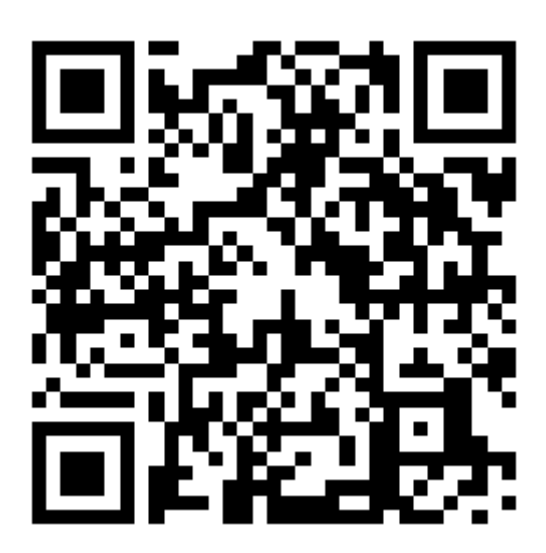

第二步: 申请方式可以分为本人申请及为他人代办。

(1)本人申请:老人本人申请需要点击本人申请中的立即申请按钮,并选 择人脸识别认证或照片认证的认证方式,人脸识别认证经过人脸识别后可以免去 上传老人照片,照片认证需要上传老人照片;在信息填报页面,老人基本信息和 社保卡信息无需老人填写,系统自动校验;老人需要根据自身情况,核实本人联 系方式并选择本人户籍地所在社区,选择性填写联系人及联系方式;老人需要根 据认证方式不同,主动上传身份证正面照片及拍摄老人正面照,并点击提交完成 申请。

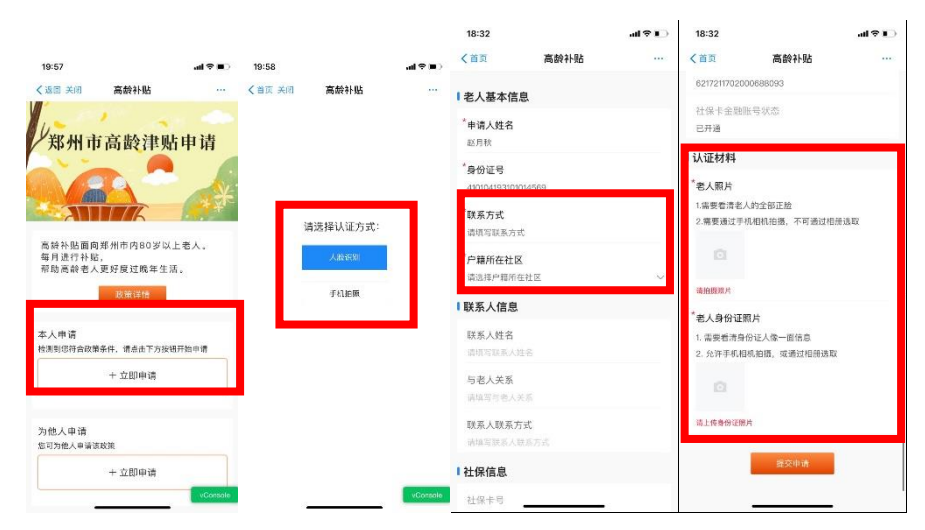

若本人不符合申请条件,则会自动将本人不符合申请条件的原因反馈出来, 可能不符合申报条件的原因包括:

1、本人未年满 80 周岁

2、本人已参加城乡居民基本养老保险,无需申报

3、本人不在郑州市户籍,不符合申报条件

(2)为他人申请:为老人代办需要在为他人申请中点击立即申请按钮,在 经过代办人人脸识别认证后,并通过手动输入或/拍摄老人身份证的方式录入老 人身份证号,并点击下一步进入老人信息填报页面;在信息填报页面,老人基本 信息和社保卡信息无需老人填写,系统自动校验;代办人需要根据自身情况,核 实老人联系方式并选择老人户籍地所在社区,选择性填写联系人及联系方式;代 办人需要主动上传老人身份证正面照片并拍摄老人正面照,并点击提交完成申请。

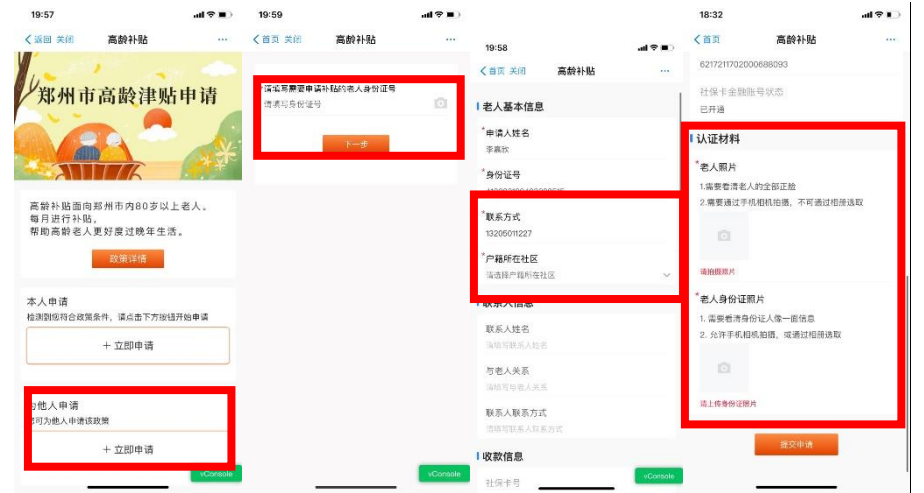

第三步:老人完成申请后,可以在该页面查看审核状态以及审核之后的审核 结果,在申请中若遇到特殊情况或信息不属实情况,可以线下联系户籍地所在社 区工作人员。